# 2. Charging your camcorder

Please charge the battery for at least three hours before first use.

smal wonder

**Congratulations on purchasing your new RCA High Definition Small Wonder Camcorder.** Please read these instructions for quick tips on using the product.

# 1. Content of the box

- Small Wonder Camcorder
- AC/DC adapter
- USB cable
- AV cable

⊕

• Carrying case

- Wrist strap
- Quick Start Guide • Owner Registration card
- 
- Warranty leaflet
- 2GB microSD card (installed in the camcorder)
- 1 23456 Enter Playback mode to play the most recent recording; start or pause playback Adjust volume during playback Cue to previous recording Cue to next recording Enter Video mode ( ) from Playback mode Press once to delete the last or selected recording; press and hold for 3 seconds to delete all recordings. Follow the instructions on screen to confirm deletion.
- 7Enter Photo mode ( $\Box$ ) from Playback mode

3. Inserting (or removing) memory card

4. Turning on the camcorder

Slide and hold until the camcorder turns on or off

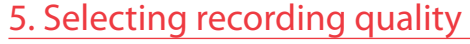

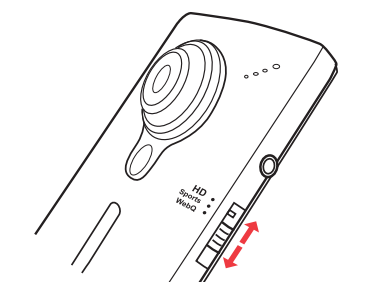

# 6. Video recording and photo taking

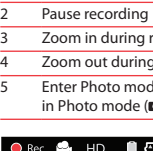

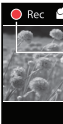

2

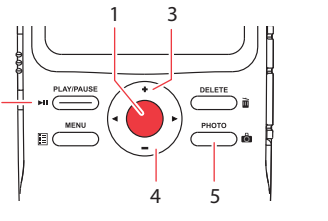

54

- **To ensure that videos can be managed and played on your PC:**
- Make sure to install the included Memory Manager application.
- $\overline{a}$  Use the SHARE functions of the Memory Manager for sharing videos with friends and  $\frac{1}{2}$  family. The native files from the camcorder may not play in other computers.

## 9. Learning more about the camcorder

Read the user manual<sup>5</sup> for more information on the following:

General controls

# For customer service and technical support

Audiovox Electronics Corp. 150 Marcus Blvd., Hauppauge, NY 11788 © 2009 Audiovox Electronics Corp. Trademark Registered Printed in China

<sup>3</sup> Actual recording time and capacity will vary depending on type of video content being recorded, system requirements, and other factors.

<sup>5</sup> The user manual (PDF file) is stored at the root level of the camcorder. To access the file, connect the camcorder with your computer and open the drive letter associated with the camcorder. The user manual can also be downloaded from www.rcaaudiovideo.com.

Connect the camcorder to your PC with the provided USB cable. The Memory Manager application will start installation automatically<sup>4</sup>. Follow the instructions on screen for installation.

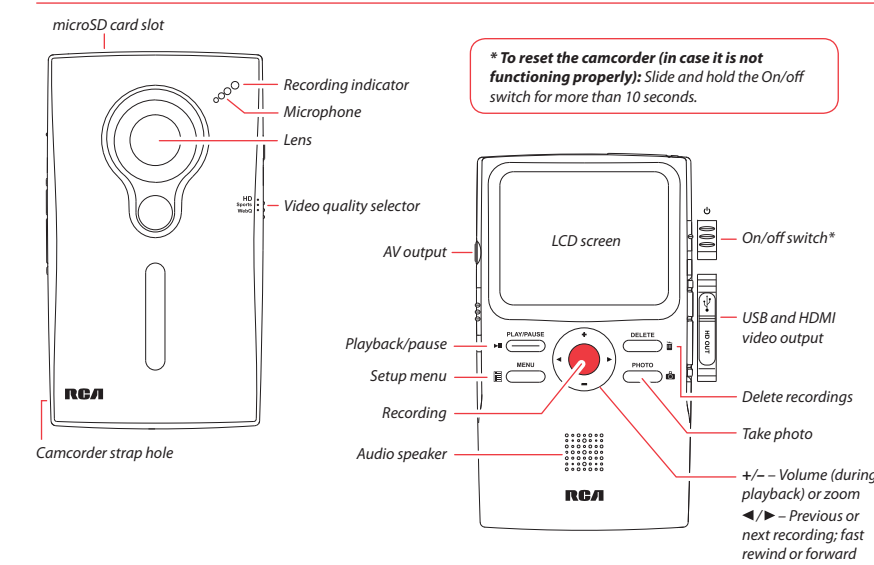

### Please visit: www.rcaaudiovideo.com

- Using the **MENU** button to set the camcorder (including date and time)
- Viewing videos on TV
- Recording videos to VHS tape or DVD
- Connecting the camcorder to your PC
- Tips and troubleshooting
- Safety and warranty information

The camcorder internal memory will only permit minutes of recording time. A microSD memory

card is recommended for recording.

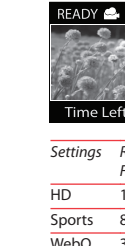

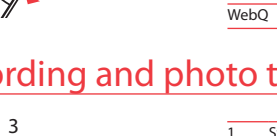

## Video mode Selected recording quality Battery indicator READYS HD BA Memory card indicator  $\mathcal{L}$  , and  $\mathcal{L}$ Time Left 00:59:00

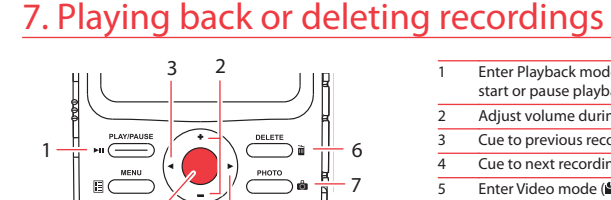

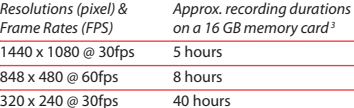

- 1 Start, stop, resume recording in Video mode ( $\blacksquare$ ); enter Video mode ( $\bullet$ ) from Photo mode ( $\bullet$ )
- **Zoom in during recording**
- 4 Zoom out during recording
- Enter Photo mode (**C**) from Video mode ( $\Omega$ ): take photos in Photo mode  $\overrightarrow{CD}$

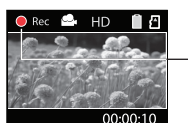

• Use only the provided AC/DC adapter

• Image is for reference only, the AC/DC adapter shown in the image may vary from the actual product

4 If the installation does not start automatically, open My Computer and double-click the SmallWonder icon. Then double-click *rcasw\_setup* to start the installation.

Video recording indicator

# 8. Installing RCA Memory Manager application

The camcorder has three operation modes (Video, Photo and Playback). It is always in Video mode after switched on. Refer to the diagram below for switching between modes.

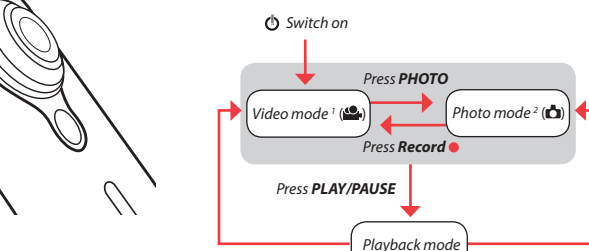

<sup>1</sup> In Video mode (<sup>2</sup>), press **Record** it to record a video <sup>2</sup> In Photo mode (**C)**, press **PHOTO** to take a photo.

Press *Record*

Press *PHOTO*

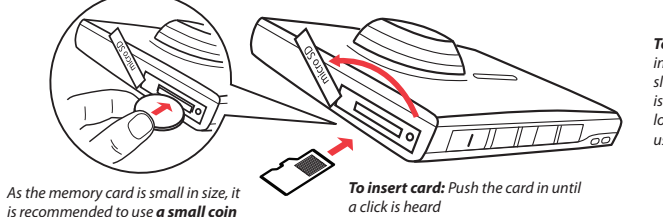

to help insert or remove it.

*To remove card:* Push card in until a click is heard, then slowly release the card. As card is under minimal tension when locked in memory slot, please use care when removing.

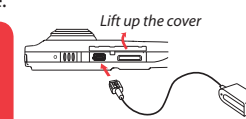

### **NOTE:**

- The unit is properly charging when you see the animated charging symbol on the Camcorder display.
- 
- If you do not see this charging symbol, follow these steps: 1. Make sure that you have the camcorder connected to the
- AC/DC power adapter.
- 2. Momentarily slide and hold the Camcorder power switch to the ON position to initiate charging.